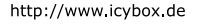

# **ICY BOX**

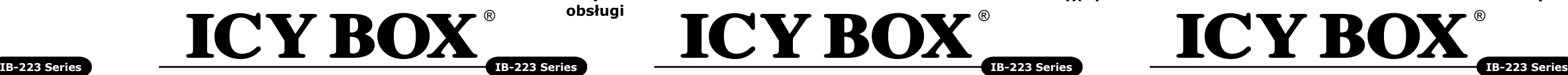

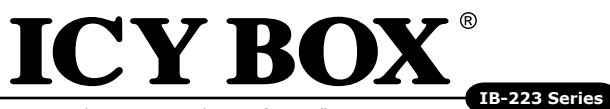

External USB 3.0 enclosure for 2.5" SATA III HDD

### **Manual IB-223U3a** External enclosure for 2.5" HDDs

# **Handbuch IB-223U3a**

Externes Gehäuse für 2,5" Festplatten

### **Manuel Série IB-223U3a** Boîtier externe aux disques durs 2,5"

# **Manuale della IB-223U3a**

Contenitore esterno per disco fisso per dischi da 2,5"

# **Manual Serie IB-223U3a**

Carcasa externa para discos duros 2,5"

# **Εγχειρίδιο Χρήσης IB-223U3a**

- Installazione delle HDD senza attrezzi
- $\bullet$  USB 3.0 Host 5 Ghit/s + UASP
- Display per fornire energia elettrica e HDD l'accesso
- Capacità del disco rigido illimitata
- Supporta: Windows & Mac
- Plug & Play e Hot Swap

Εξωτερική θήκη για οδηγούς σκληρού δίσκου 2,5"

## **Instrukcja obsługi IB-223U3a**

Obudów zewnętrznych na dyski 2,5"

# **Руководство IB-223U3a**

Внешний контейнер (кейс) для 2,5" харддиска

**Instruções Série IB-223U3a** Caixa externa para discos 2,5"

# **Manuál IB-223U3a**

Externí box pro 2,5" pevné disky

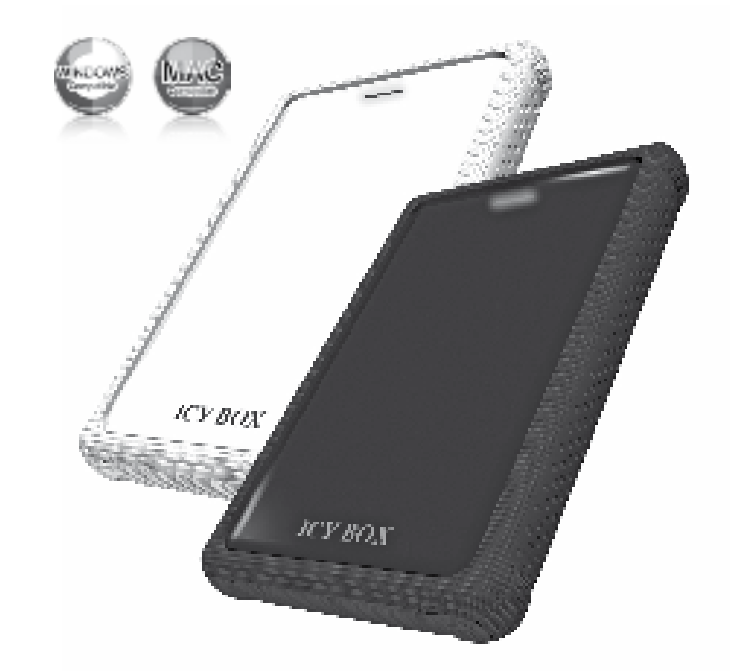

### **1. Modello – HDD – Extern collegamento – Colour**

### **2. Contenuto della confezione**

Cassetto, borsa, cavo USB 3.0, capa de silicone, manuale.

## **3. Caratteristiche**

### **4. HDD installazione**

Staccare tutti i cavi di connessione con il computer durante il montaggio e lo smontaggio del disco fisso.

# **5. Applicazione**

- 5.1 Il contenitore esterno può essere collegato direttamente al computer tramite il cavo USB Il disco fisso può essere collegato o staccato dal computer durante il funzionamento di quest'ultimo.
- 5.2 Attendere la fine di funzioni di lettura e di scrittura prima di staccare un conte nitore esterno collegato al computer, per evitare perdite di dati.
- 5.3 Ogni nuovo disco fisso deve venir inizializzato, partizionato e formattato dal drive, prima di poter essere indicato dal sistema.
- 5.4 Se il disco fisso non viene riconosciuto subito dal sistema, verificare:
- se il software di drive relativo è installato (USB),
- se il disco fisso è stato inizializzato, partizionato e formattato.

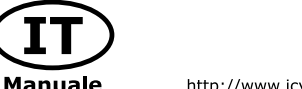

http://www.icybox.de

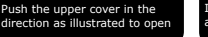

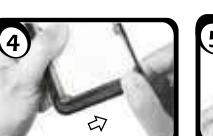

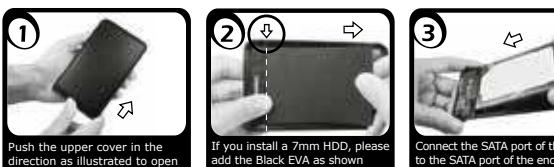

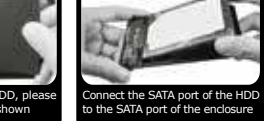

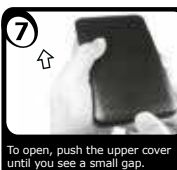

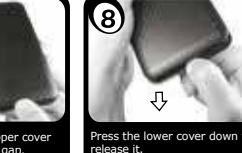

Put black slip down and fill the gap between HDD and the case. together as shown until you hear a "click".

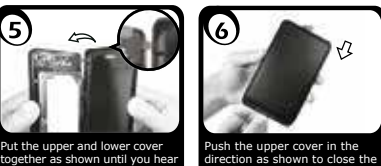

plastic cover.

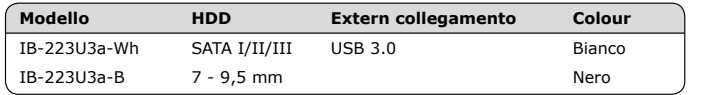

### **1. Model – Twardy dysk (HDD) – Interface – Kolor**

# **2. Zawarcie pudełka**

Obudów zewnętrznych na dyski, kabel USB 3.0, silikonovým pouzdrem, podręcznik obsługi.

### **3. Szegoły**

- Montaż bez użycia narzędzi
- $\bullet$  USB 3.0 Host 5 Gbit/s + UASP
- Display para abastecer de corriente y el acceso de disco duro
- capacidad de disco duro sin límite
- Zgodność z : Windows i MAC

### **4. Instalacja twardego dysku**

Przy wlaczeniu i wylaczeniu twardego dysku musza byc wszystkie kable odlaczone.

### **5. Aplikacje**

• Простая установка без винтов  $\bullet$  USB 3.0 внешний интерфейс  $5G6$ ит/с + USAP

- 5.1 Dysk zewnętrzny może zostać podłączony do komputera poprzez kabel USB. Nawet jeśli odłączysz go lub podłączysz w czasie działania komputera, nic się nie stanie (Hot Plug).
- 5.2 Prosze poczekac az bedzie skonczone czytanie lub pisanie na dysk za nim zosta nie odlaczany od komputera, zeby zapobiedz utraceniu danych
- 5.3 Nowy dysk twardy musi najpierw byc przez system z formatowany i initializowany zostac.
- 5.4 Jeżeli napęd nie zostanie rozpoznany przez komputer, proszę sprawdzić:
- czy są zainstalowane sterowniki dla USB,
- upewnij się, że dysk jest initializowany, z formatowany i partyciowany.

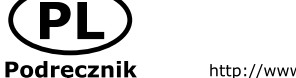

 $\left($ PL $\right)$ 

http://www.icybox.de

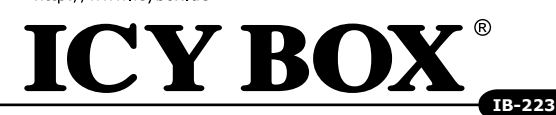

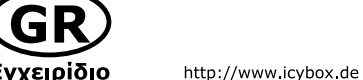

Ενχειρίδιο

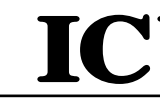

 $\overline{\phantom{a}}$  Модель  $IB-223U3a-$ IB-223U3a-

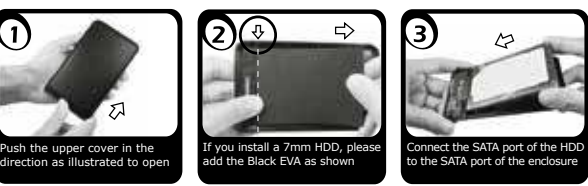

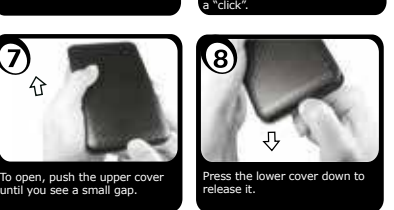

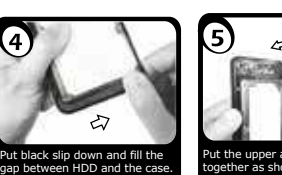

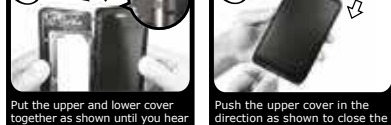

plastic cover.

• Windows & Mac compatível • Plug & Play e Hot Swap **4. Montagem do disco rígido**

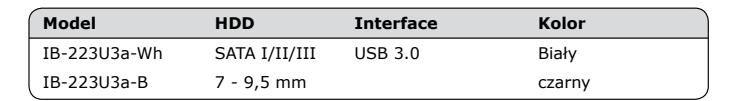

### **1. Μοντέλο – Οδηγός σκληρού δίσκου (HDD) – Διεπαφή – Χρώμα**

### **2. Περιεχόμενο συσκευασίας**

Θήκη, καλώδιo USB 3.0, θήκη σιλικόνης, Εγχειρίδιο.

### **3. Κύρια χαρακτηριστικά**

- Εύκολη εγκατάσταση χωρίς εργαλεία
- $\bullet$  USB 3.0 Host 5 Gbit/s + UASP
- Τροφοδοσίας και προσπέλασης του οδηγού σκληρού δίσκου
- Απεριόριστη χωρητικότητα σκληρού δίσκου
- Υποστηρίζει: Windows & Mac
- Plug & Play και Hot Swap

**Modelo HDD Host Cor** IB-223U3a-Wh SATA I/II/III USB 3.0 Branco  $IB-223U3a-B$   $7 - 9.5$  mm

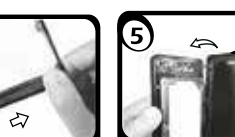

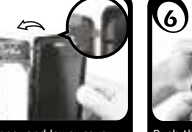

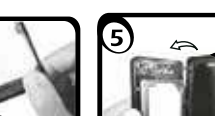

ish the upper cover in the direction as illustrated to open

### **4. Εγκατάσταση σκληρού δίσκου**

Πριν από την τοποθέτηση ή την εξαγωγή του σκληρού δίσκου πρέπει να αποσυνδεθούν όλα τα καλώδια από τον υπολογιστή.

**5. Εφαρμογή**

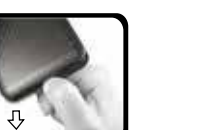

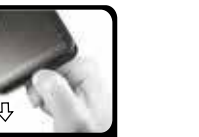

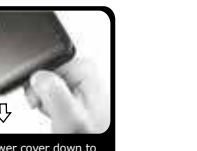

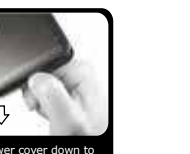

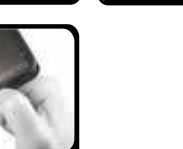

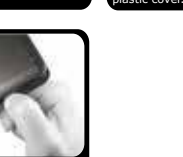

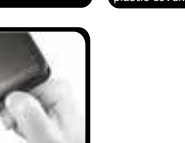

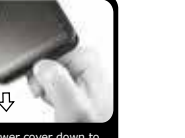

5.1 Ο εξωτερικός σκληρός δίσκος μπορεί να συνδεθεί στον υπολογιστή ή να

αποσυνδεθεί από αυτόν με ένα καλώδιο USB,

5.2 Παρακαλούμε περιμένετε την ολοκλήρωση των διαδικασιών ανάγνωσης/εγγραφής, πριν αποσυνδέσετε το σκληρό δίσκο, για να αποφύγετε απώλεια δεδομένων. 5.3 Ένας νέος σκληρός δίσκος πρέπει πρώτα να αρχικοποιηθεί, να διαμεριστεί και να

- 
- 
- 
- μορφοποιηθεί από το λειτουργικό σύστημα για να προβληθεί από το σύστημα. 5.4 Εάν ο σκληρός δίσκος δεν αναγνωριστεί αμέσως από το λειτουργικό σύστημα,
	-
	-

![](_page_0_Picture_98.jpeg)

**ICY BOX** 

παρακαλούμε ελέγξτε τα εξής:

- eάν έχει εγκατασταθεί το λογισμικό οδήγησης (USB),

- eάν ο σκληρός δίσκος έχει αρχικοποιηθεί, διαμεριστεί και μορφοποιηθεί.

![](_page_0_Picture_75.jpeg)

![](_page_0_Picture_77.jpeg)

![](_page_0_Picture_80.jpeg)

![](_page_0_Picture_76.jpeg)

![](_page_0_Picture_78.jpeg)

![](_page_0_Picture_79.jpeg)

![](_page_0_Picture_89.jpeg)

![](_page_0_Picture_1017.jpeg)

### **1. Модель – харддиск (HDD) – хост интерфейс – Цвет**

![](_page_0_Picture_1018.jpeg)

### **2. Содержание упаковки**

Приложение, USB 3.0 Кабель, силиконовым колпачком, Руководство

# **3. Основные признаки**

- подсветка указывает на то, что внешнее устройство подключено. При доступе к
- харддиску подсветка начинает мерцать.
- дисплей для сигналов включения и доступа к харддиску • поддерживает: Windows и Mac
- plug & play и hot swap

# **4. Монтаж харддиска**

Перед монтажем и демонтажем харддиска необходимо отсоединить все кабеля от сети, а также от компьютера.

# **5. Применение**

5.1 "Харддиск может быть, по необходимости, подключен к работающему компьютеру (ПК) или отключен от него (поддерживается ""горячая"" замена дисков)." 5.2 Дождитесь окончания процессов сканирования или записи данных и только потом отсоедините устройство от ПК, чтобы предотвратить потерю данных!

5.3 Новый харддиск необходимо сначала инициализировать, форматировать и потом разбить по необходимости на части (партиции), чтобы он был без проблем найден операционной системой.

5.4 Если харддиск не будет сразу узнан операционной системой, то проверьте: - yстановлен ли нужный драйвер (USB),

 - был ли харддиск инициализирован, форматирован и партиционирован (разбит на части)

http://www.icybox.de

![](_page_0_Picture_126.jpeg)

![](_page_0_Picture_112.jpeg)

If you install a 7mm HDD, please add the Black EVA as shown to the SATA port of the enclosure

![](_page_0_Figure_113.jpeg)

![](_page_0_Picture_90.jpeg)

![](_page_0_Picture_118.jpeg)

release it.

![](_page_0_Picture_115.jpeg)

![](_page_0_Picture_116.jpeg)

a "click".

Put the upper and lower cover together as shown until you hear Push the upper cover in the direction as shown to close the plastic cover.

**IB-223 Series**

![](_page_0_Picture_127.jpeg)

**1. Modelo – Disco rígido (HDD) – Ligação – Cor** 

**ICY BOX** 

**2. Conteúdo da embalagem**

Caixa, cabo USB 3.0, capa em silicone, manual

**3. Características**

• Fácil instalação, sem parafusos • USB 3.0, ligação host 5 Gbit/s + UASP

• Display LED para o serviço e atividade do disco rígido • Discos rígidos com altura até 9,5 mm, capacidade ilimitada

![](_page_0_Picture_149.jpeg)

![](_page_0_Picture_150.jpeg)

Ao instalar e remover o disco rígido, assegure-se de que todas as ligações dos cabos ao

computador são desapertadas.

### **5. Utilização**

- 5.1 O disco rígido externo pode ser ligado (ao) ou desligado do computador, com este em funcionamento, através do cabo USB.
- 5.2 Por favor, aguarde que terminem os processos de leitura e de escrita antes de desligar a caixa do computador para evitar perder os dados.
- 5.3 Um novo disco rígido só deve ser inicializado, compartimentado e formatado a partir do sistema operativo para ser indicado pelo sistema.
- 5.4 Se o disco rígido não for imediatamente reconhecido pelo sistema, verifique o seguin te:
- se o software da driver está instalado (USB),
- se o disco rígido foi inicializado, compartimentado e formatado.

![](_page_0_Picture_162.jpeg)

![](_page_0_Picture_166.jpeg)

![](_page_0_Picture_167.jpeg)

Connect the SATA port of the HDD to the SATA port of the enclosure

![](_page_0_Picture_153.jpeg)

Put black slip down and fill the gap between HDD and the case.

![](_page_0_Picture_169.jpeg)

![](_page_0_Picture_170.jpeg)

![](_page_0_Picture_171.jpeg)

![](_page_0_Picture_172.jpeg)

![](_page_0_Picture_173.jpeg)

a "click".

![](_page_0_Picture_152.jpeg)

![](_page_1_Picture_0.jpeg)

# **ICY BOX**

![](_page_1_Picture_33.jpeg)

![](_page_1_Picture_34.jpeg)

**Módulo**  $IB-223U3a-1$ 

### **1. Model – HDD – Interface – Colour**

### **2. Package contents**

Case, USB 3.0 Cable, Manual, silicone sleeve.

## **3. Key Features**

- Toolless installation
- USB 3.0 Host Interface 5 Gbit/s + UASP
- LED Display for power and HDD access
- HDD up to 9.5 mm height, capacity not limited
- Windows & Mac compatible
- Plug & Play and Hot Swap

### **4. HDD Installation**

During the HDD assembly all cabling has to be disconnected from the computer.

### **5. Application**

- 5.1 The external HDD can be connected to or disconnected from the computer via USB cable without shutting down the computer.
- 5.2 Please await the end of read/write operations before disconnecting the HDD to avoid data loss.
- 5.3 A new HDD must first be initialised, partitioned and formatted by the operation system to be displayed by the system.
- 5.4 If the hard disc isn't recognised instantly by the operating system please check:
- if the driver software is installed (USB),
- if the HDD is initialised, partitioned and formatted.

![](_page_1_Picture_29.jpeg)

http://www.icybox.de

![](_page_1_Picture_15.jpeg)

To open, push the upper cover until you see a small gap.

![](_page_1_Picture_19.jpeg)

![](_page_1_Picture_20.jpeg)

![](_page_1_Picture_16.jpeg)

![](_page_1_Picture_17.jpeg)

![](_page_1_Picture_18.jpeg)

![](_page_1_Picture_957.jpeg)

**Modell HDD Schnittstelle Farbe** IB-223U3a-Wh SATA I/II/III USB 3.0 Weiß IB-223U3a-B 7 - 9.5 mm

**1. Modell – Festplatte (HDD) – Schnittstelle – Farbe**

**ICY BOX** 

**2. Verpackungsinhalt**

Gehäuse, USB 3.0 Kabel, Silikon Schutzhülle, Handbuch.

**3. Merkmale**

- Installation du disque sans outil
- $\bullet$  USB 3.0 hôte 5 Gbit/s + UASP
- Un indicateur indiquant l'état de fonctionnement
- Disque (9,5 mm) dur à capacité illimitée
- Supporte: Windows & Mac
- Plug & Play, Hot Swap

• Werkzeugloser Festplatteneinbau  $\bullet$  USB 3.0 Hostanschluss 5 Gbit/s + UASP • LED Display für Betrieb und Festplattenaktivität • Festplattenhöhe bis zu 9.5 mm, kapazität ohne Limit

• Windows & Mac kompatibel • Plug & Play und Hot Swap **4. Festplattenmontage**

Beim Ein- und Ausbau der Festplatte müssen alle Kabelverbindungen zum Computer

gelöst werden.

### **5. Anwendung**

nnect the SATA port of th to the SATA port of the enclosure

> Press the lower cover dow release it.

- 5.1 Die externe Festplatte kann im laufenden Betrieb des Rechners an diesen via USB Kabel angeschlossen oder von diesem getrennt werden.
- 5.2 Bitte das Ende von Schreib- und Lesevorgängen abwarten bevor eine ange schlossenes Gehäuse vom Rechner getrennt wird, um Datenverlust zu vermei den.
- 5.3 Eine neue Festplatten muss vom Betriebssystem erst initialisiert, partitioniert und formatiert werden, um vom System angezeigt zu werden.
- 5.4 Wenn die Festplatte nicht sofort vom System erkannt wird bitte prüfen: - ob die Treibersoftware installiert ist (USB),
- ob die Festplatte initialisiert, partitioniert und formatiert ist.

Push the upper cover in the direction as illustrated to open

neen enp commencements.<br>hetween HDD and the c

![](_page_1_Picture_31.jpeg)

![](_page_1_Picture_32.jpeg)

If you install a 7mm HDD, please add the Black EVA as shown

Connect the SATA port of the HDD to the SATA port of the enclosure

![](_page_1_Picture_99.jpeg)

![](_page_1_Picture_100.jpeg)

![](_page_1_Picture_65.jpeg)

![](_page_1_Picture_64.jpeg)

![](_page_1_Picture_98.jpeg)

![](_page_1_Picture_72.jpeg)

![](_page_1_Picture_958.jpeg)

### **2. Contenui de la livraison**

Boîtier, câble USB 3.0, housse de protection en silicone, manuel.

### **3. Spécialités principales**

- 
- 
- 
- 
- 
- 

### **4. Installation HDD**

Devant l'installation ou la désinstallation d'un disque dur il faut débrancher tous câbles de connexion à l'ordinateur.

**5. Application**

open, push the upper cover til vou see a small gap.

dant l'exploitation normale de l'ordinateur.

![](_page_1_Picture_63.jpeg)

5.2 Attendez le complètement des écritures et des lectures avant de déconnecter un boîtier branché à l'ordinateur pour éviter une perte de données.

- 5.1 Le boîtier externe peut être connecté directement à l'ordinateur en utilisant le câble USB, Le disque dur peut être branché ou débranché de l'ordinateur pen
	-
	-
	-
- 5.3 Avant tout, un disque dur nouvel doit être initialisé, partitionné, et formaté par
- 5.3 Si le disque dur n'est pas reconnu immédiatement par le système, vérifiez le
- si le logiciel de pilotes est installé (USB).

le système d'exploitation pour être indiqué par le système.

suivant:

- si le disque dur est initialisé, partitionné, et formaté.

![](_page_1_Picture_49.jpeg)

© Copyright 2015 by RaidSonic Technology GmbH. All Rights Reserved<br>The information contained in this manual is believed to be accurate and reliable. RaidSonic<br>Technology GmbH reserves the right to make changes in the speci above mentioned product without prior notice. The diagrams contained in this manual may also not fully represent the product that you are using and are there for illustration purposes only. RaidSonic Technology GmbH assumes no responsibility for any differences between the product mentioned in this manual and the product you may have.

![](_page_1_Picture_50.jpeg)

a "click".

![](_page_1_Picture_86.jpeg)

![](_page_1_Picture_87.jpeg)

![](_page_1_Picture_88.jpeg)

open, push the upper cover til you see a small gap.

![](_page_1_Picture_51.jpeg)

![](_page_1_Picture_52.jpeg)

![](_page_1_Picture_53.jpeg)

![](_page_1_Picture_959.jpeg)

### **1. Módulo – Disco duro – Interfaz – Color**

## **2. Contenido del embalaje**

Caja externa, bolsa del transporte, cable USB 3.0, CD, manual, protección de silicona

### **3. Característica**

- Instalación del disco duro sin herramientas
- $\bullet$  USB 3.0 Host 5 Ghit/s + UASP
- Display para abastecer de corriente y el acceso de disco duro
- capacidad de disco duro sin límite • Soporta: Windows & Mac
- Plug & Play y Hot Swap
- Con el caso de la protección de silicona

# **4. Ensamblaje de disco duro**

Antes de instalar o desinstalar un disco duro se debe desdesconectar los cables de conexión / alimentación al ordenador.

# **5. Aplicación**

- -
- 
- 

- 5.1 Se puede conectar la carcasa directamente por el cable USB. Se puede conec tar o desconectar el disco duro del ordenador durante la operación normal 5.2 Espere el fin de escrituras y lecturas antes de desenchufar una caja conectada del ordenador para evitar pérdidas de datos.
- 5.3 En primer lugar, un nuevo dicso duro debe estár inicializado, compartimentado y formateado por el sistema operativo para estar indicado por el sistema. 5.4 Repita la coneción y compruebe en caso de que el disco duro no sea reconocido de inmediato por el sistema e examine lo siguiente:
- si el programa de control está instalado (USB),
- si el disco duro está inicializado, compartimentado y formateado.

![](_page_1_Picture_123.jpeg)

http://www.icybox.de

![](_page_1_Picture_125.jpeg)

![](_page_1_Picture_114.jpeg)

Connect the SATA port of the HDD

![](_page_1_Picture_115.jpeg)

![](_page_1_Picture_117.jpeg)

Put black slip down and fill the gap between HDD and the case.

![](_page_1_Picture_116.jpeg)

a "click".

plastic cover.

![](_page_1_Picture_960.jpeg)

![](_page_1_Picture_126.jpeg)

### **1. Model – Pevný disk (HDD) – Připojení - Barva**

## **2. Obsah balení**

Plášť, USB 3.0 kabel, přepravní taška, Silikonové ochranné pouzdro, manuál

# **3. Vlastnosti**

- Fácil instalação, sem parafusos
- USB 3.0 hlavní propojení 5 Gbit/s + UASP
- LED displej na provoz a činnost pevného disku
- Výška pevného disku až 9,5mm, kapacita bez omezení
- Windows a Mac kompatibilní
- Plug & Play a Hot Swap

## **4. Montáž pevného disku**

Při montáži a demontáži pevného disku musejí být všechna kabelová spojení k počítači odpojena.

### **5. Použití**

- 5.1 Externí pevný disk se může připojit k počítači během provozu pomocí USB kabelu nebo se takto odpojit.
- 5.2 Před odpojení disku do počítače vyčkejte ukončení zápisu a načítání dat, abyste tak zabránili jejich případné ztrátě.
- 5.3 Operační systém musí nový pevný disk nejprve inicializovat, nastavit jeho segmenty a naformátovat ho a poté může být systémem zobrazen.
- 5.4 V případě, že není pevný disk okamžitě systémem identifikován, prověřte:
- je-li inicializován software řídicího programu (USB),
- je-li provedeno inicializování, nastavení segmentů a naformátování pevné ho disku.

![](_page_1_Picture_155.jpeg)

http://www.icybox.de

 $\mathbb{R}$ 

![](_page_1_Picture_140.jpeg)

![](_page_1_Picture_141.jpeg)

![](_page_1_Picture_166.jpeg)

![](_page_1_Picture_167.jpeg)

![](_page_1_Picture_168.jpeg)

![](_page_1_Picture_169.jpeg)

![](_page_1_Picture_142.jpeg)

![](_page_1_Picture_147.jpeg)

![](_page_1_Picture_143.jpeg)

![](_page_1_Picture_144.jpeg)

![](_page_1_Picture_145.jpeg)

![](_page_1_Picture_159.jpeg)

![](_page_1_Picture_160.jpeg)

![](_page_1_Picture_161.jpeg)

![](_page_1_Picture_162.jpeg)

![](_page_1_Picture_163.jpeg)

![](_page_1_Picture_164.jpeg)

![](_page_1_Picture_165.jpeg)

![](_page_1_Picture_146.jpeg)

![](_page_1_Picture_961.jpeg)